# **LEADING EDGE RADIO NETWORK**

REMOTE DJ INSTALLATION AND SETUP

# HIT THIS LINK TO DOWNLOAD INSTALLATION FILES.

<http://leadingedgeradionetwork.weebly.com/resource-files.html>

The files will be zipped. You must extract all files and then open the extracted files.

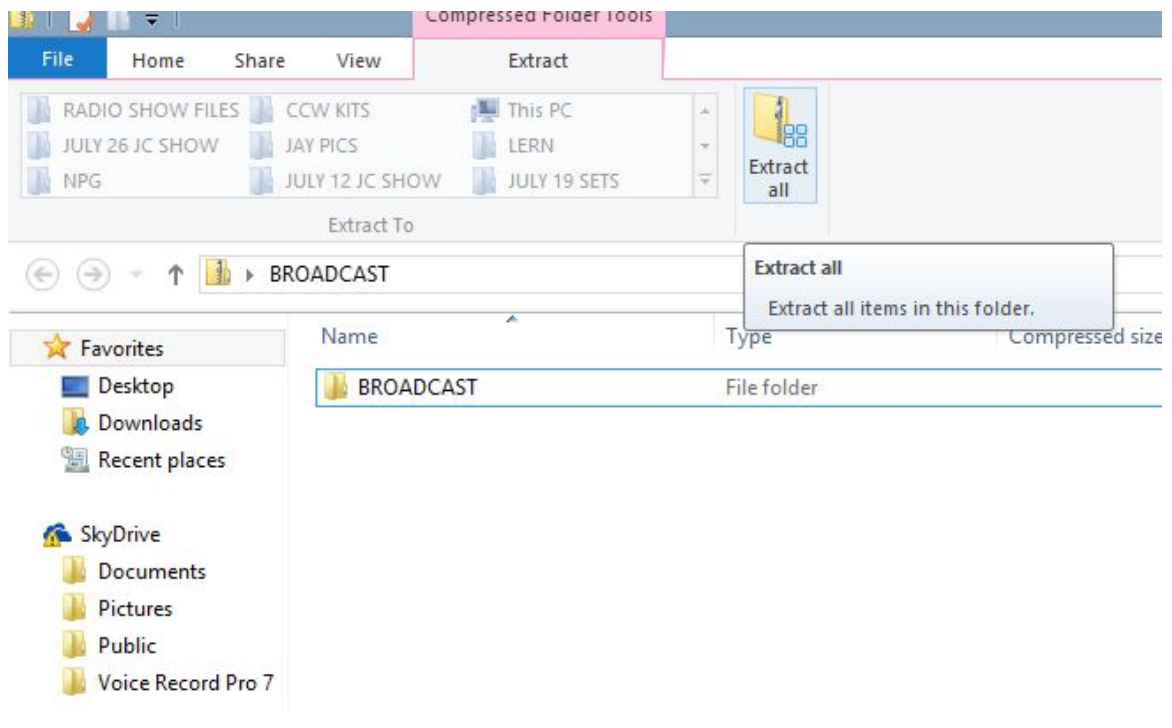

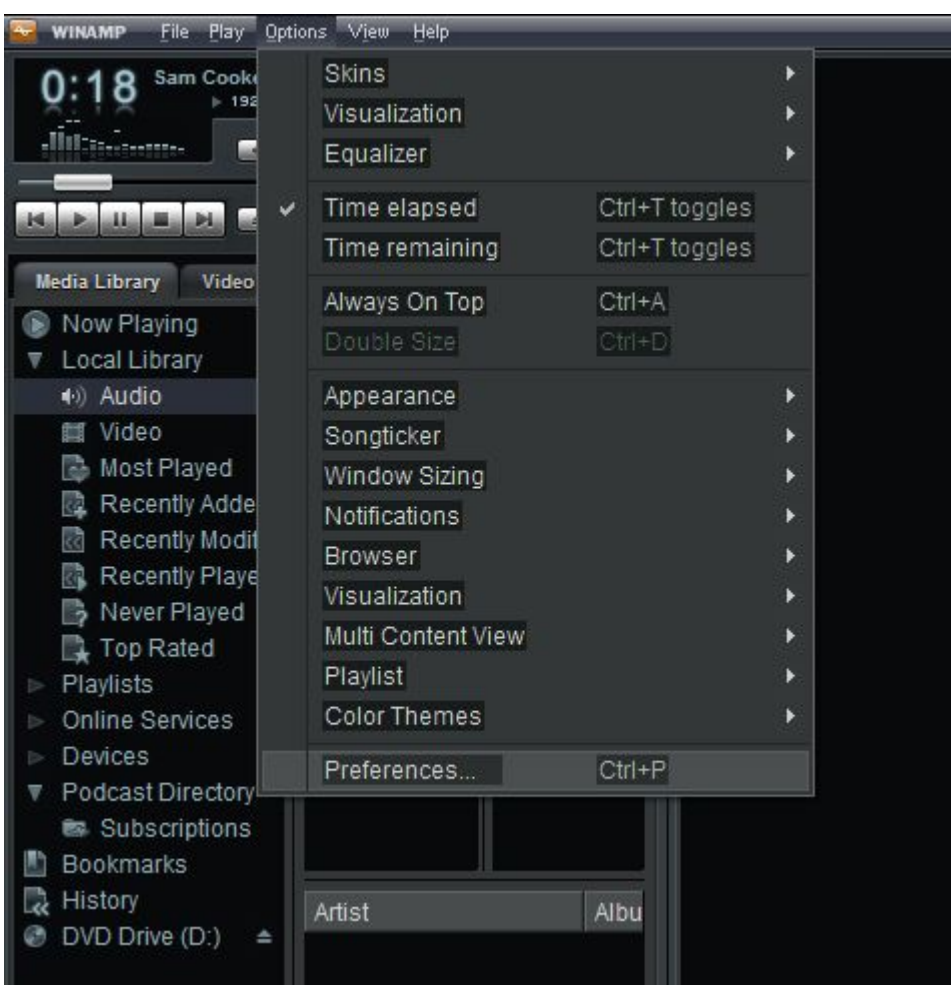

## IN WINAMP CLICK ON "OPTIONS"THEN "PREFERENCES"

After extracting, open the files up and install Winamp 1<sup>st</sup> and then Shoutcast

Your Settings will be as follows:

Server address: pleer.wavestreamer.com PORT: 8425 Stream ID: 1 YOUR DJ ID YOUR DJ PASSWORD

#### CLICK ON PLUG-INS / DSP / EFFECTS HIGHLIGHT THE SHOUTCAST SOURCE DSP CLICK ON CONFIGURE ACTIVE PLUG IN

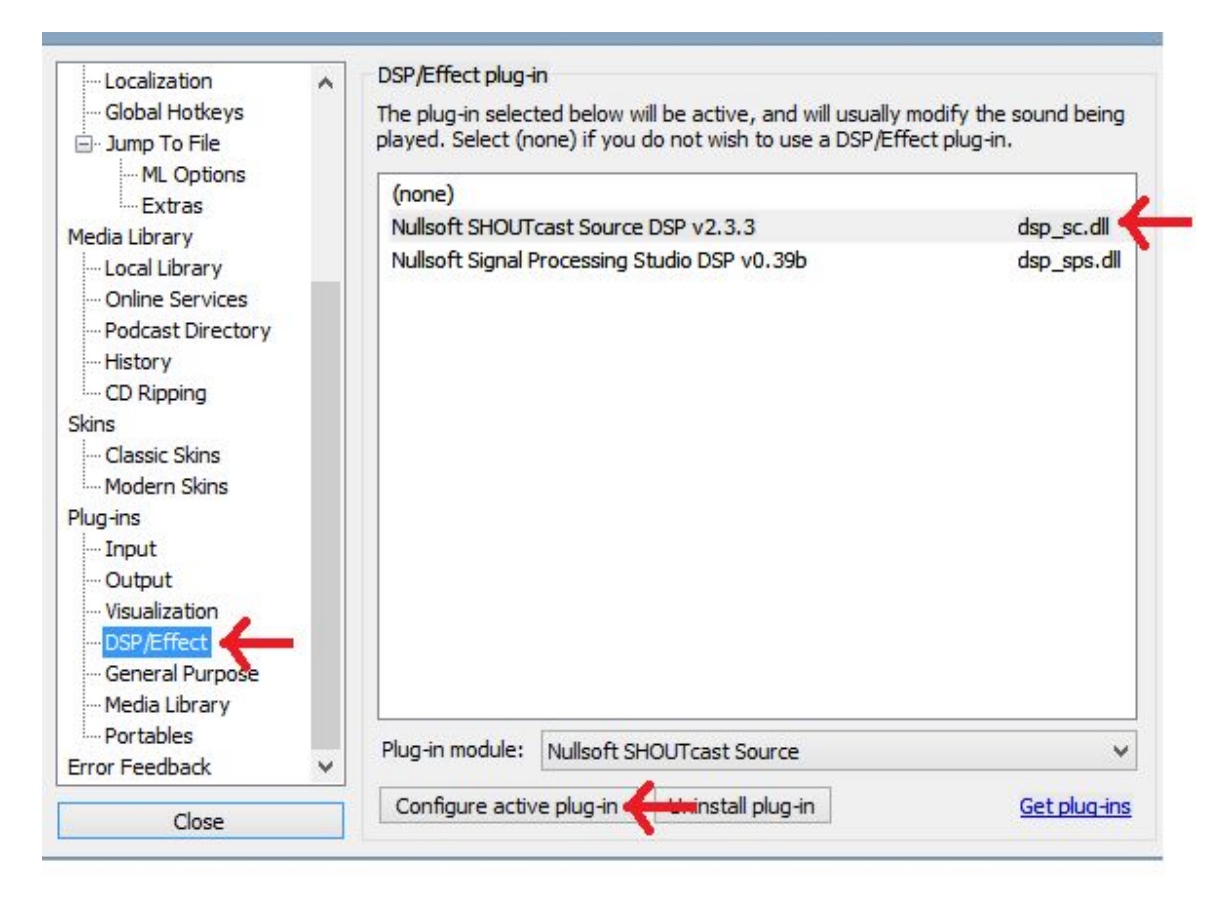

Check the automatic re-connection box but do not check the "Use SHOUTcast v1 box

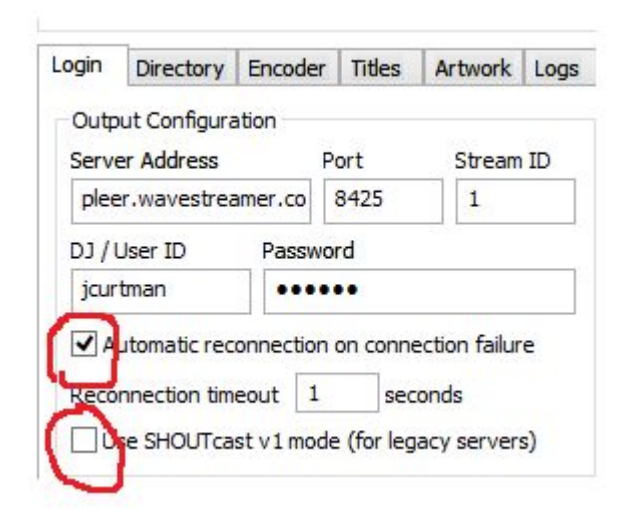

Check on the "Auto Connect" box

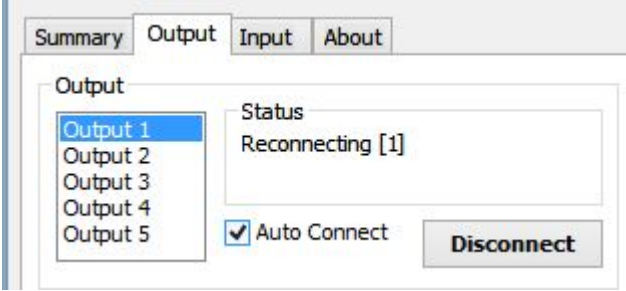

Click on the "Directory" Tab and complete as follows:

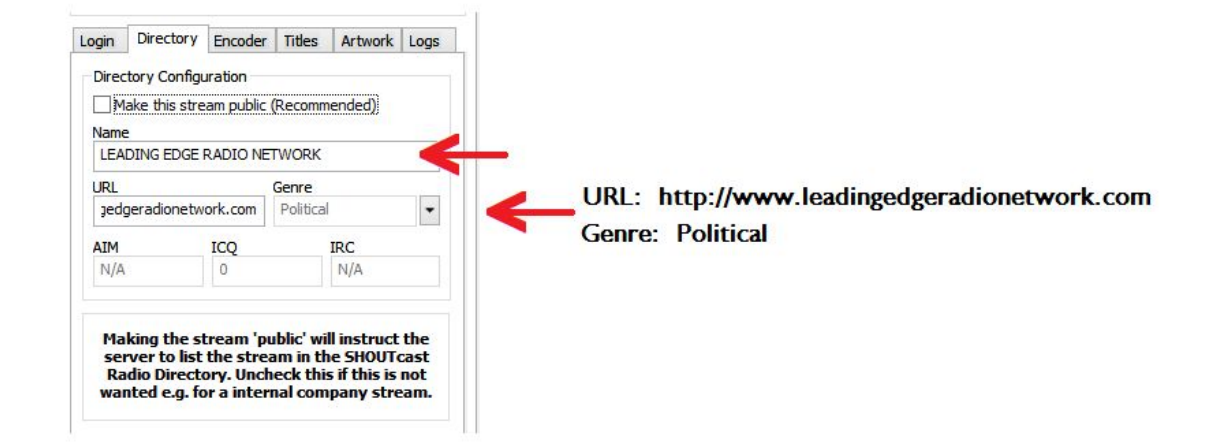

### **Set the encoder to look like this...**

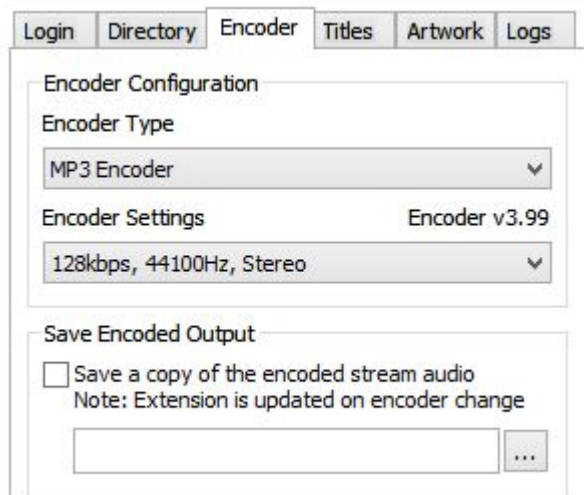

## **The Input tab should look like this....**

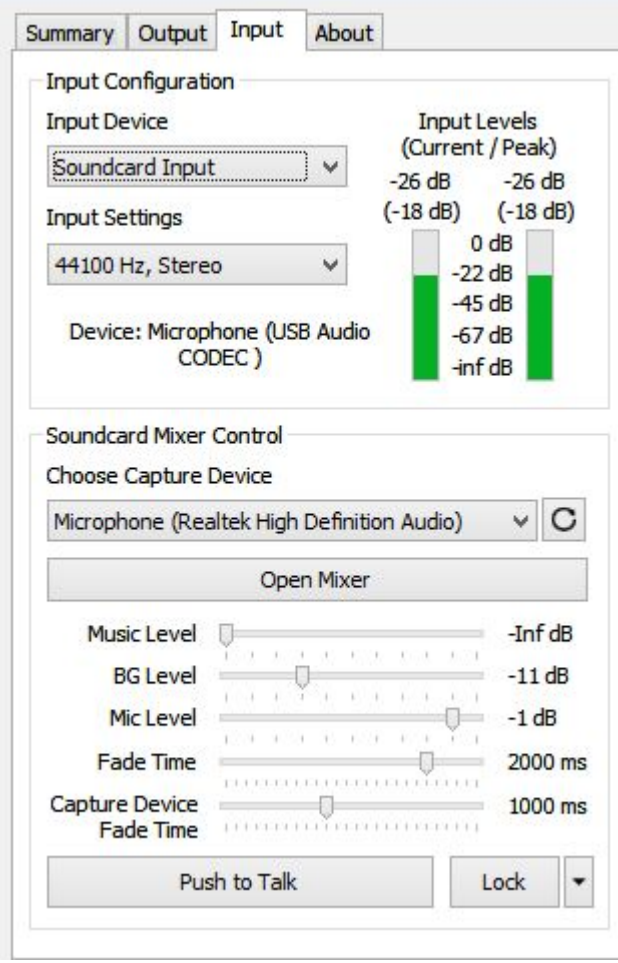

The Winamp / Shoutcast will connect at the appointed time and you will be live.